# CSV Connector

# Introduction

# Description

The CSV Connector provides a way to load authoritative data from fixe

# Managed System

This connector has been performed to charge authoritative data from f format in other extension files.

For more information to check if your system may be synchronized do not hesitate to contact us Chorrotuageh bourm

# Prerequisites

The file must be placed in the same Synchronization Server host.

The file must has the correct permissions to be readed for the Synchronization Server.

# Download and Install

This addon is located in the Connectors secti**onatamideits I wagaime** is

For more information about the installation processdowns Geentiving its t page.

# Agent Configuration

This connector could only be used as an identity source, no output file could be generated yet.

Usually, this connector is used the first time to charge manually the user information of the identities from the HR applications o database.

As example, this is the flow to shows how the "Customizable fixed-columns file  $v2.0$ " works.

# Basic

### Generic parameters

After the installation of the addon, you may create and configure agent

This addon has 5 available types:

- Customizable fixed-columns file v2.0: it is used to charge a table v a fixed number of characters.
- Customizable CSV file: it is used to charge a standard CSV file (co where all the columns are separated by a comma.
- CSV file test agent.
- Dummy password agent.
- Test.

To configure this CSV plugin, you could select one of the previous age the generic parameters section in the agents page configuration.

For more information about how you may configure the generic para see the following glemats configuration

#### Custom parameters

The main parameters for this connectors are:

#### Customizable fixed-columns file v2.0

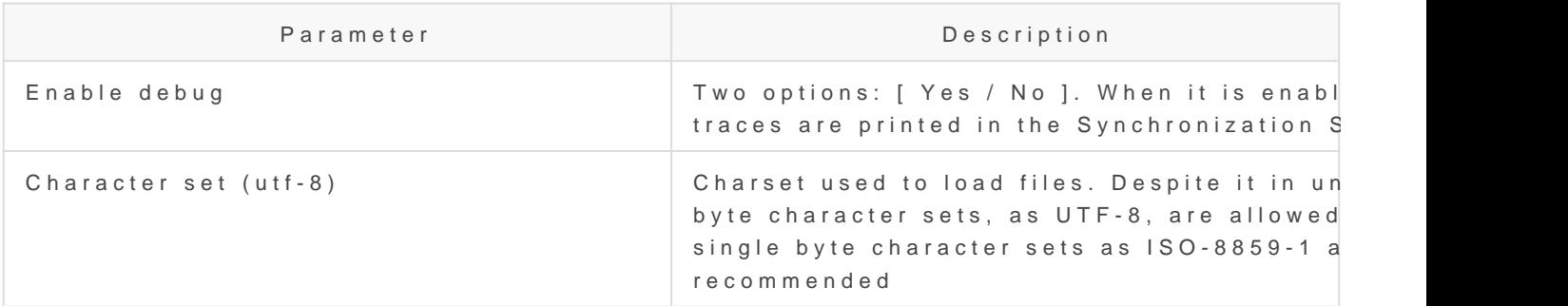

#### Customizable CSV file

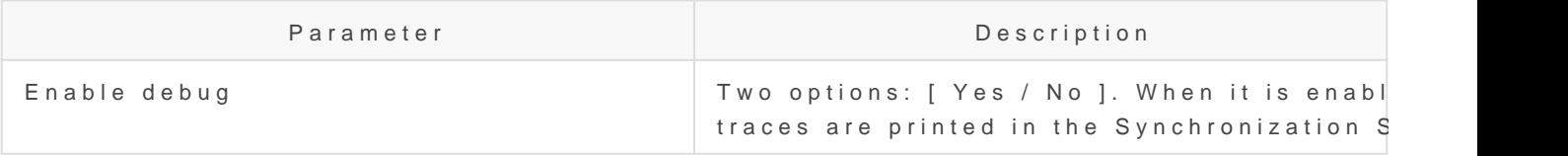

#### CSV file test agent

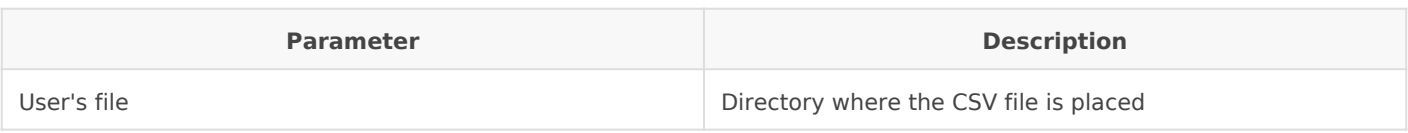

## Dummy password agent

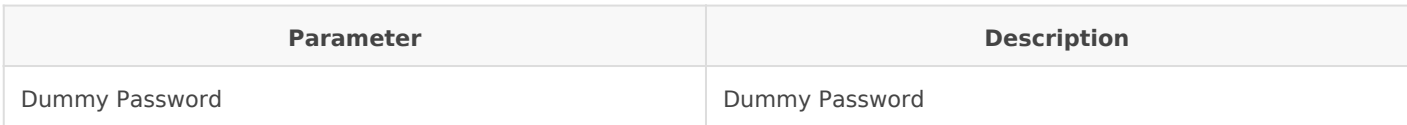

#### Test

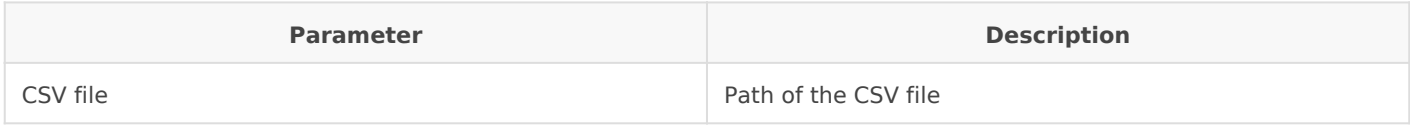

# Attribute mapping

Only the "Customizable fixed-columns file v2.0" and the "Customizable CSV file" agents have this functionality implemented.

## Properties

## Customizable fixed-columns file v2.0

This agent requires two properties:

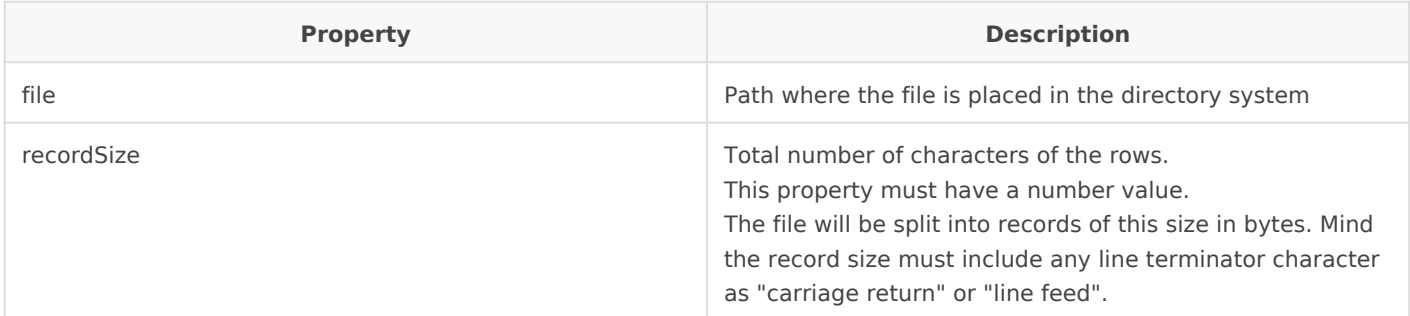

And after that you must specify the number of rows of every row as follow:

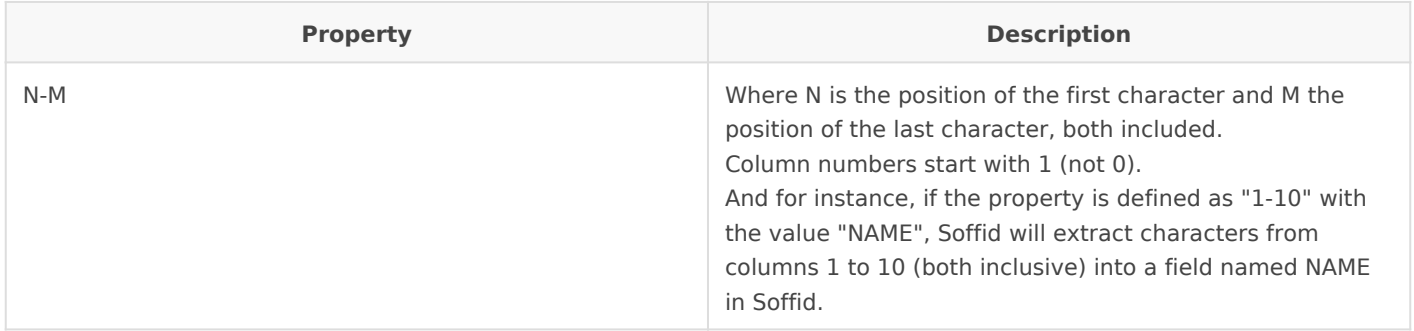

For instance for this file:

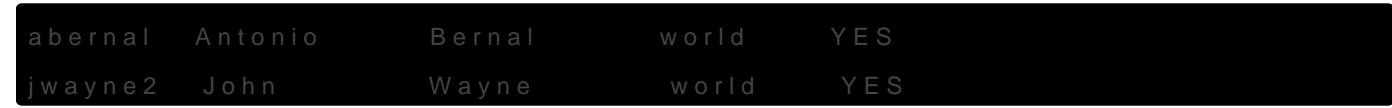

These are its properties:

#### Customizable CSV file

This agent only needs the next properties:

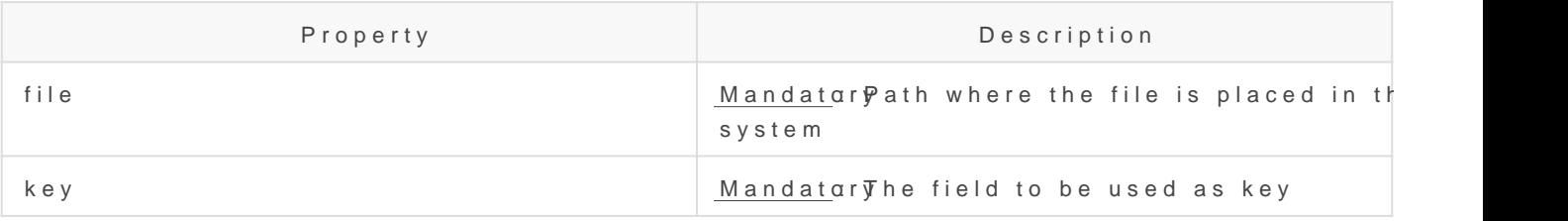

## Attributes

#### Customizable fixed-columns file v2.0

The mapping in only available for USER object.

Now we could map the system attribute defined as property values agains Softia attribute instance:

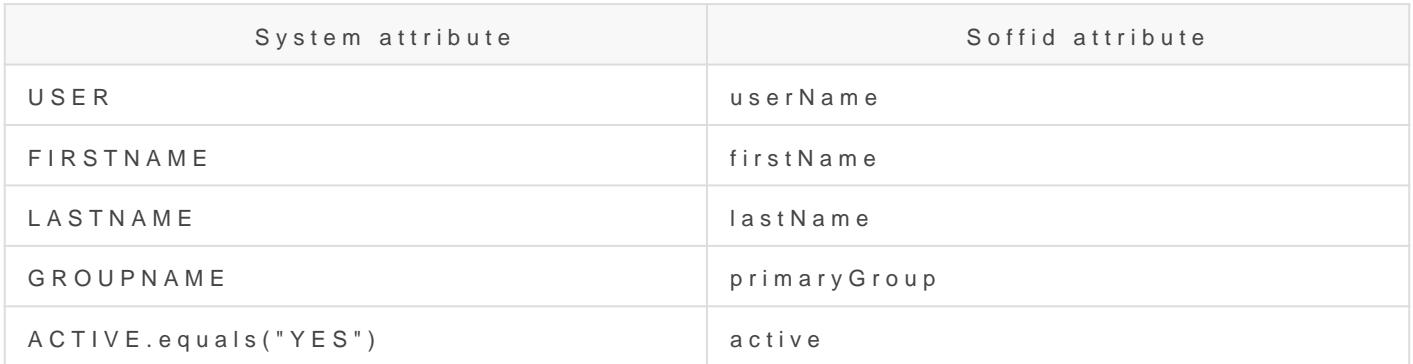

For more information about how you may configure attribute mapping linkS offid Attribute Mapping Reference

#### Customizable CSV file

The mapping in only available for USER object.

The first row of the file must include the name of the attribute.

Now we could map the system attribute (file) with the Soffid attributes

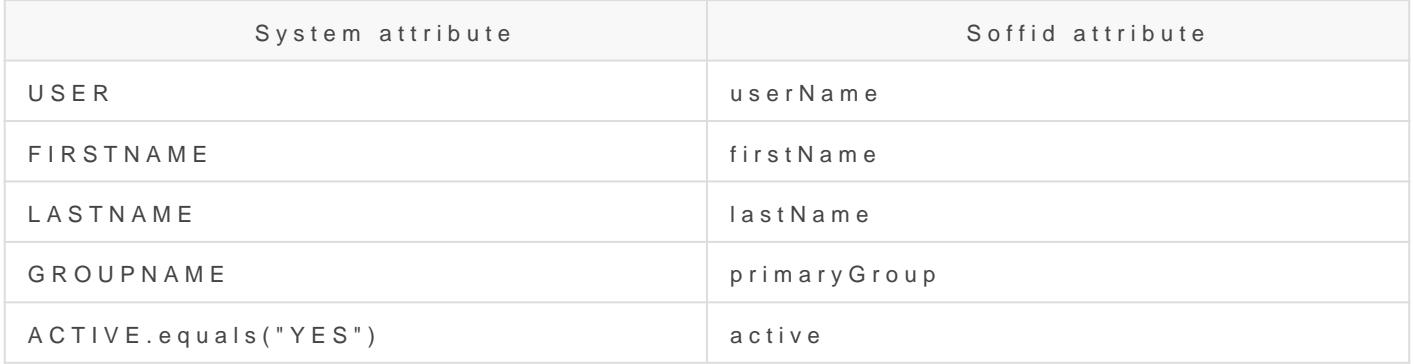

# Load Triggers

You can define BeanShell scripts that will be triggered when data is Id triggers). The trigger result will be a boolean value, true to continue

Triggers can be used to validate or perform a specific action just befo just after performing an operation into Soffid objects.

To view some examples, Incominithe triggers examples page.

# Account metadata

Accounts are default objects in Soffid. Agents allow you to create add "Account metadata" tab, to customize the accounts created only for th

The attributes which you define here, will be shown when you click on Accounts Tabs at user page.

At this tab you could add or delete custom attribut Meeta doculace afove is mit the Meta  $\lambda$ information about the standard attributes.

# Operational

# Monitoring

After the agent configuration you could check in the monitoring page i Synchronization Server, please go to:

Start Menu > Administration > Monitoring and reporting > Syscs

# Tasks

#### Authoritative

If you are checked "Authorized identity source", an automatic task to  $\vdash$ managed system to Soffid is available, please go to

Start Menu > Administration > Monitoring and reporting > Sched

And you will something like "Import authoritative data from <AGENT\_N

### Reconcile

If your are configured the "Attribute Mapping" tab with some of our ob task to synchronize these objects from the managed system to Soffid i

Start Menu > Administration > Monitoring and reporting > Sched

And you will do something like "Reconcile all accounts from <AGENT I

# Synchronization

Regarding the synchronization of the objects, there are two possible o

- If you are checked the generic attribute "Read Only" in the "Basics in the managed systems will be updated in Soffid. We recommend t global configuration of Soffid will be tested.
- If you are not checked the generic attribute "Read Only" in the "Ba changes in Soffid or the managed system will be updated in the oth synchronization must be configured in the "Attribute mapping" tab d

For more information about how you may configure the generic parameters see the following glemats configuration

Revision #30 Created 19 April 2021 15:27:03 by pgarcia@soffid.com Updated 1 March 2024 08:14:09 by pgarcia@soffid.com